## LEGAL ONLINE

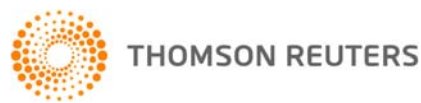

……………………………………………………………………………………

### JOURNALS - NEW FEATURES GUIDE - APRIL 2009

We are pleased to announce that our full range of journals will soon be available in Legal Online, making it easier for you to access relevant and up-to-date information.

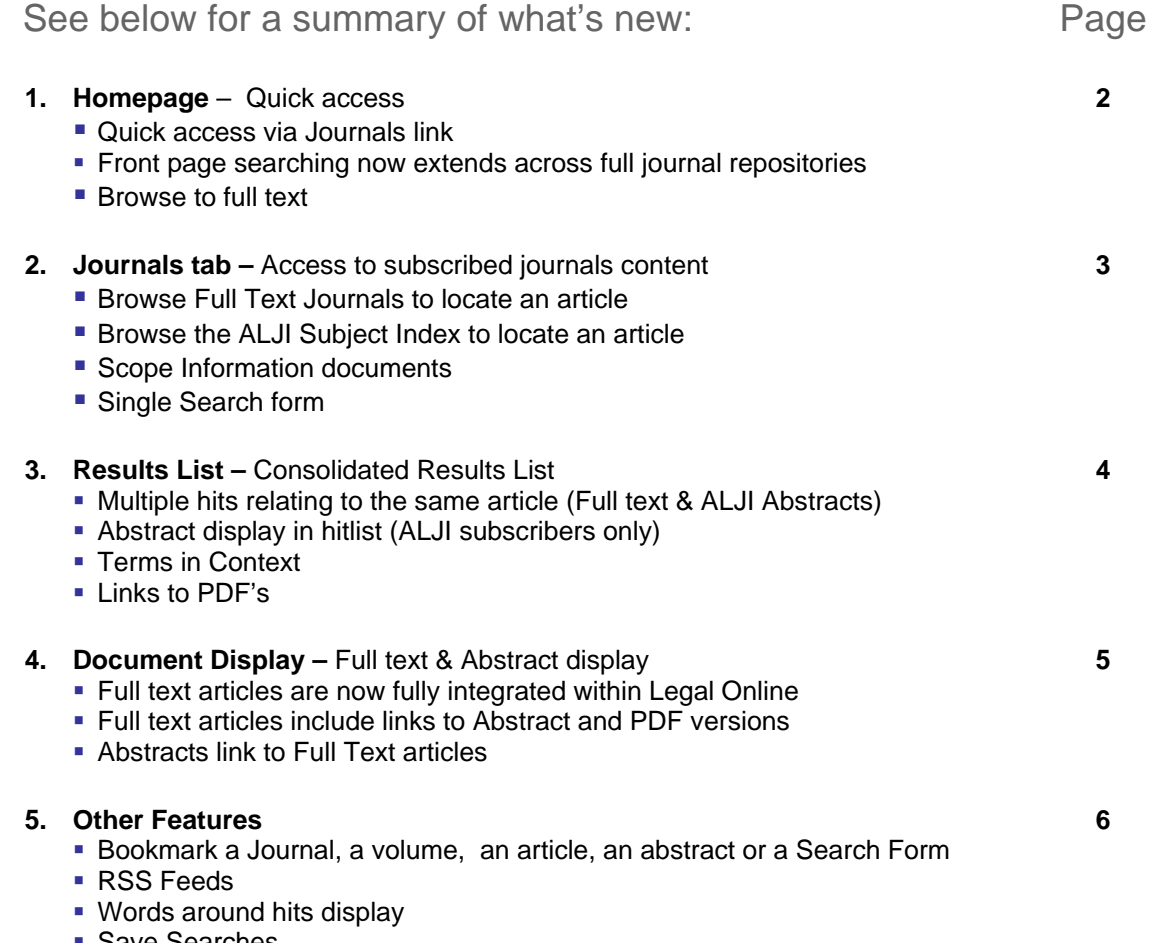

■ Save Searches

For further assistance or information regarding your online subscription, please contact:

**Digital Support –** for technical queries, system requirements or problems Call 1800 020 548 (8am-7pm, Australian customers) or +61 2 8587 7253 (International customers) or email LRA.Digital.Support@thomson.com

**Training Support –** to request training Call 1800 020 548 (8am-8pm) or email LRA.Trainers@thomson.com

#### **Customer Service –** for account inquiries and other queries

Call 1300 304 197 (Australian customers) or +61 3 9205 0600 (International customers) or email LRA.Support@thomson.com

# LEGAL ONLINE

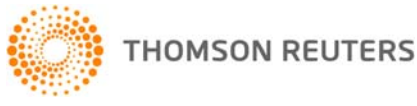

# JOURNALS - Homepage

Start your Journals research from the Legal Online home page to:

- 1. Browse Journals from the Product List
- 2. Run a quick search across multiple Legal Online products including FirstPoint, TLA, Online Commentaries and now Journals (Full text & Abstracts).

……………………………………………………………………………………

3. Access Journals single Search Form by selecting the Journals content link

Search full text journals and ALJI abstracts from the homepage

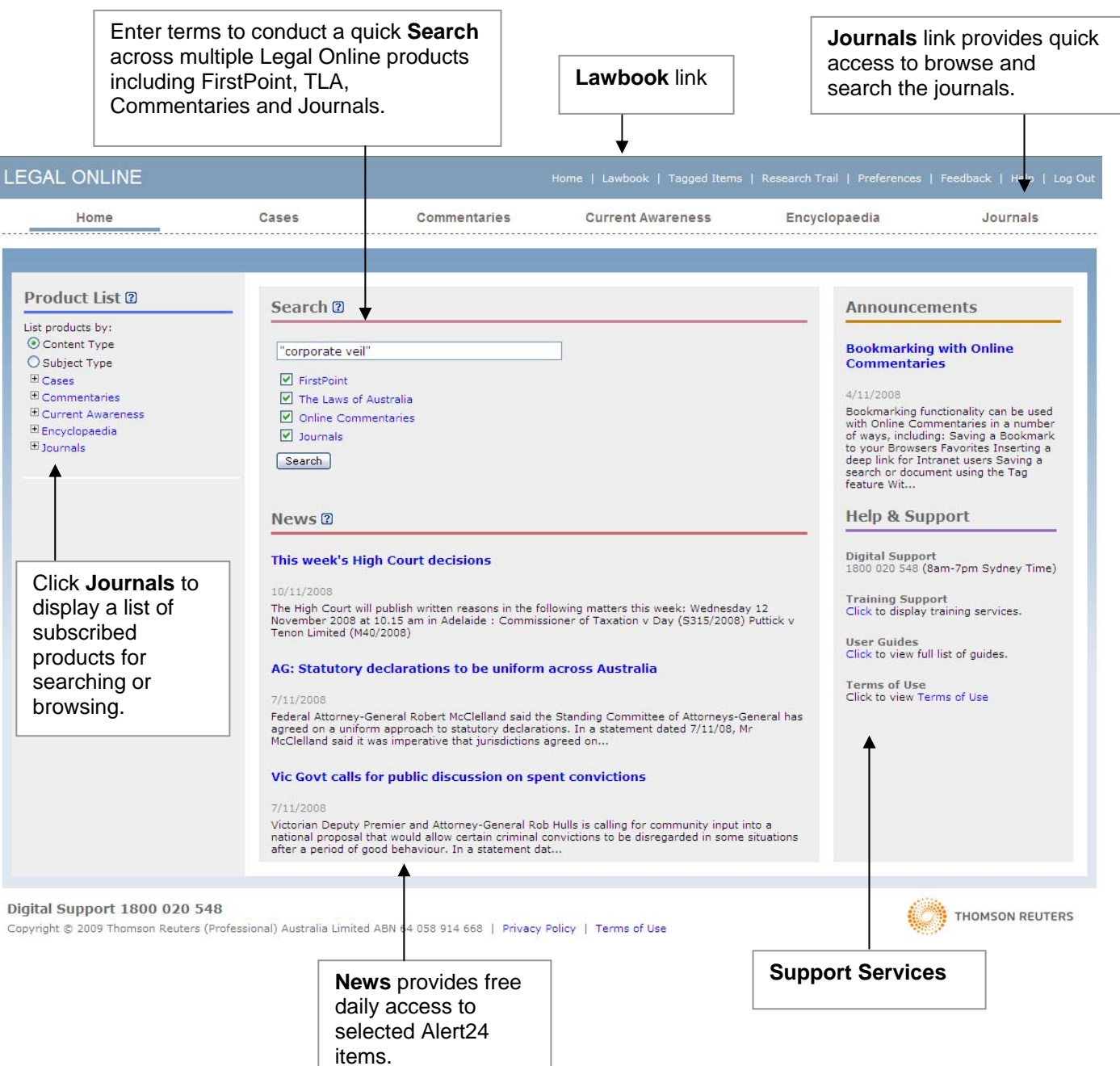

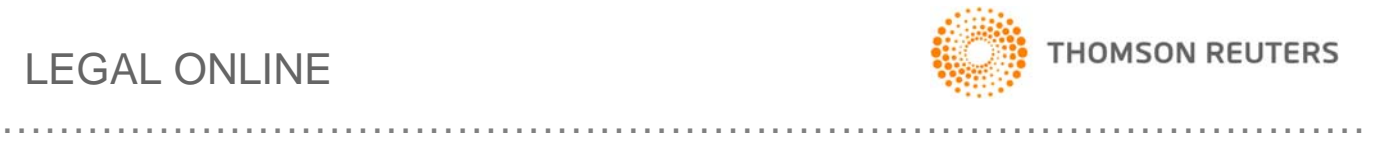

## **JOURNALS**

Locate an article by browsing the full text Journal Titles or ALJI Subject Index in the Table of Contents. Alternatively enter your search terms into the single search form to search across all subscribed Journal content.

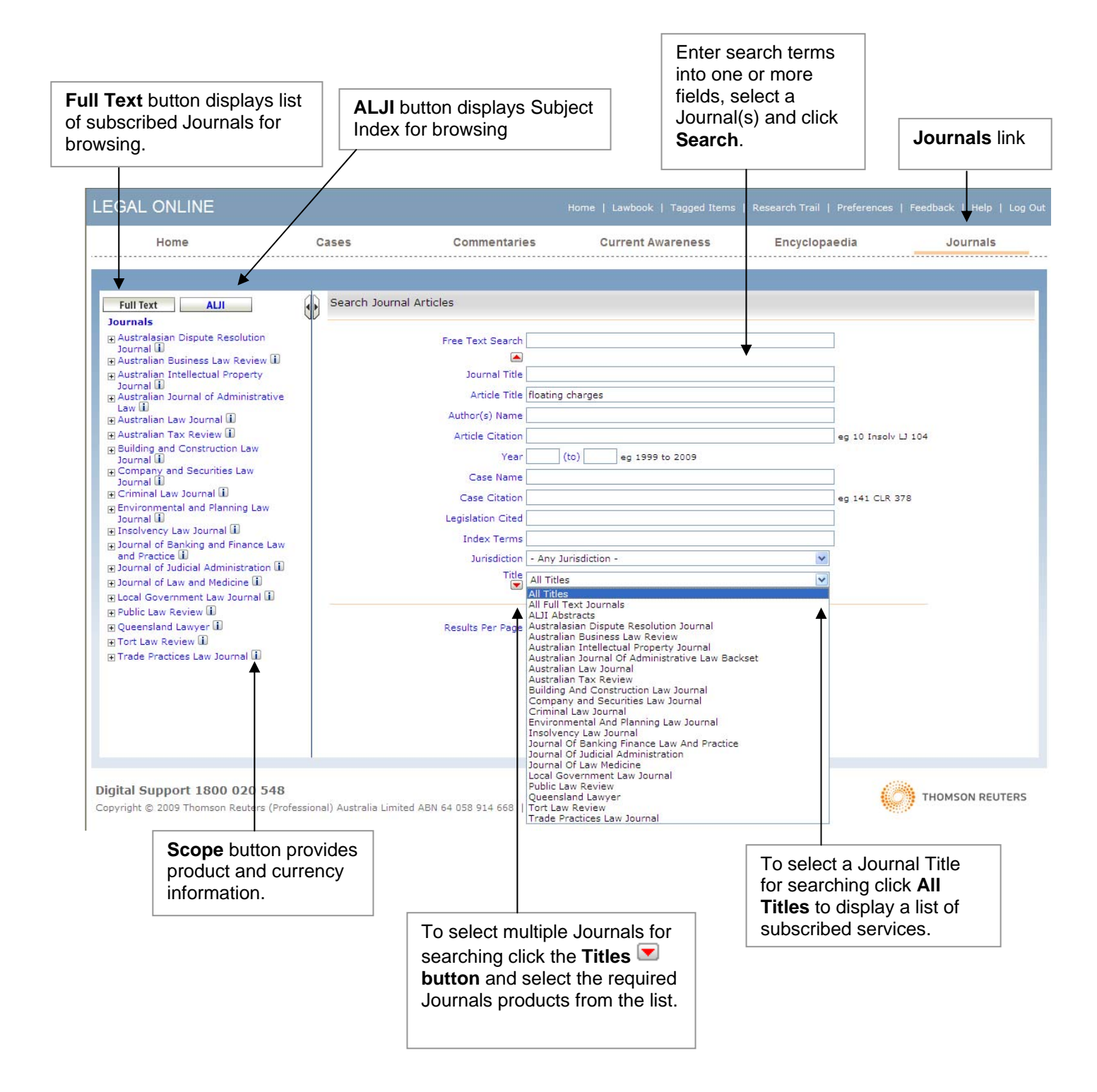

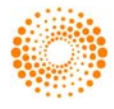

## JOURNALS – Results (Hitlist)

The Journals result provides the following features:

1. Multiple hits relating to the same article (ALJI Abstract and Full Text options) are consolidated into a single hit.

……………………………………………………………………………………

- 2. ALJI Abstract in hitlist (subscribers only).
- 3. PDF links to the as-printed versions of full text journal articles
- 4. Tools for printing, emailing and saving results.
- 5. Current Search & Refine Search functionality

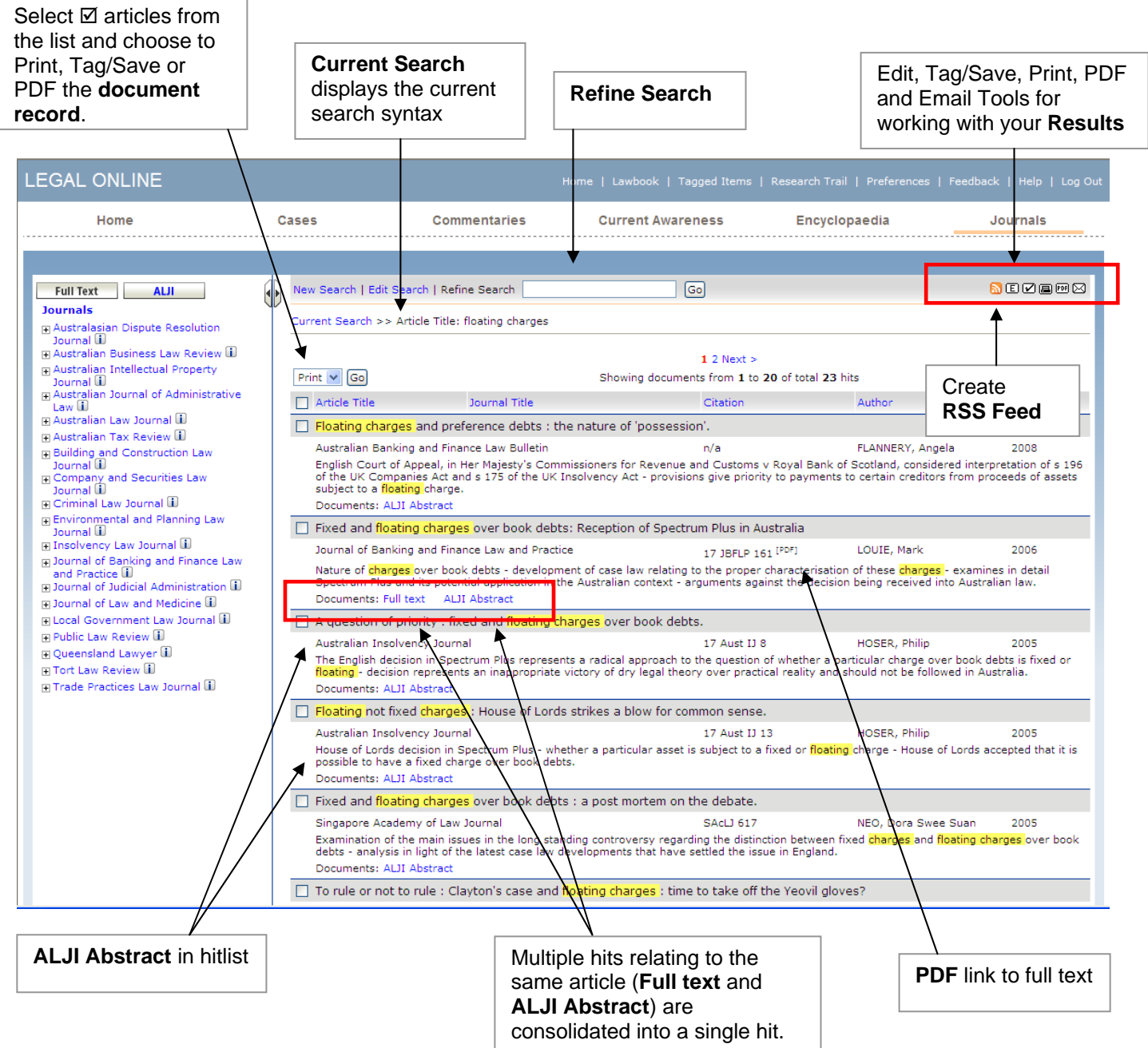

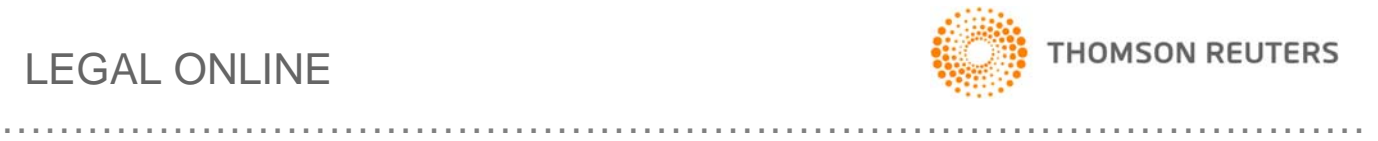

# JOURNALS – Document Display

#### **Full Text Journal Display**

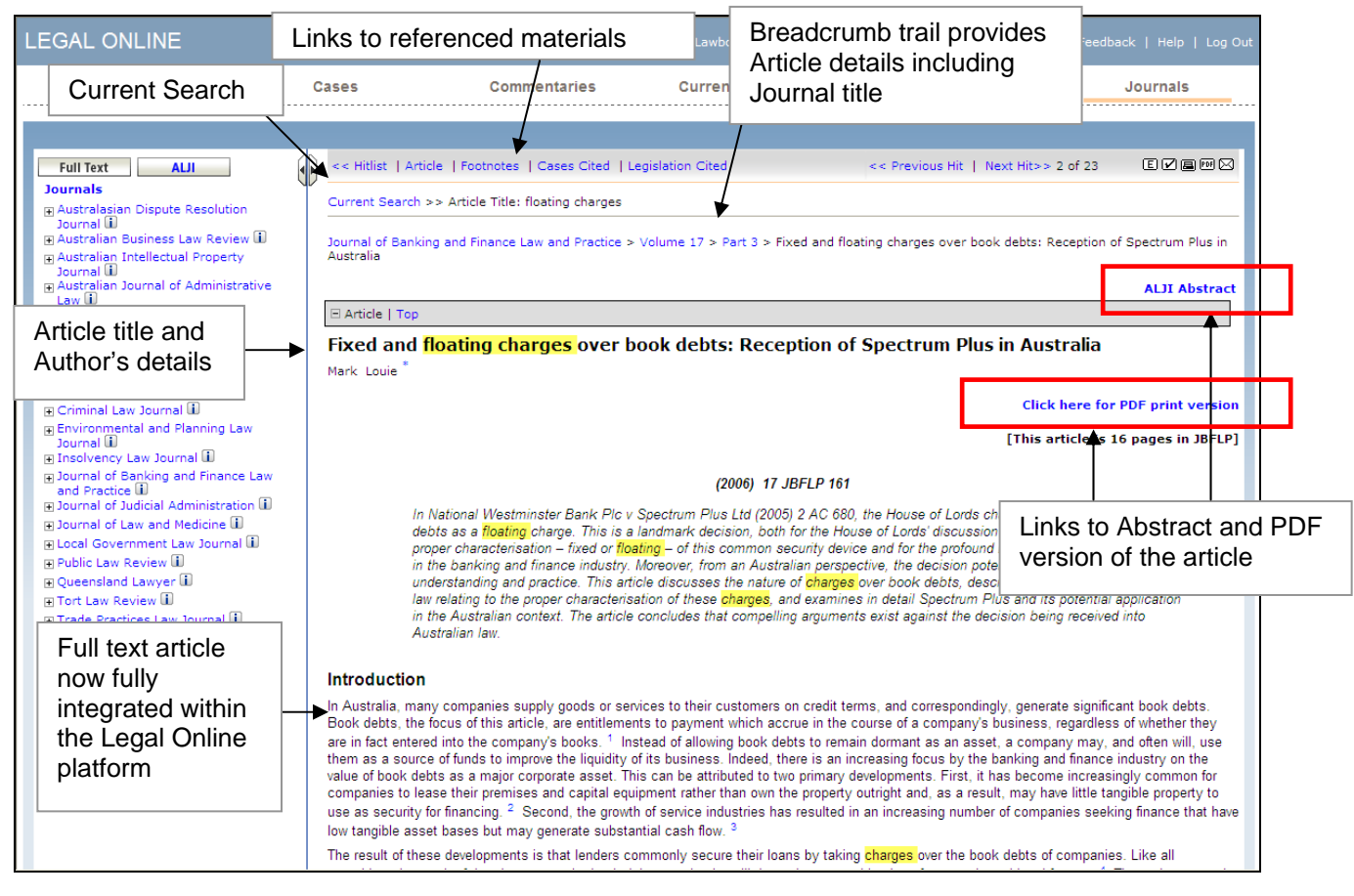

#### **ALJI Abstract Display**

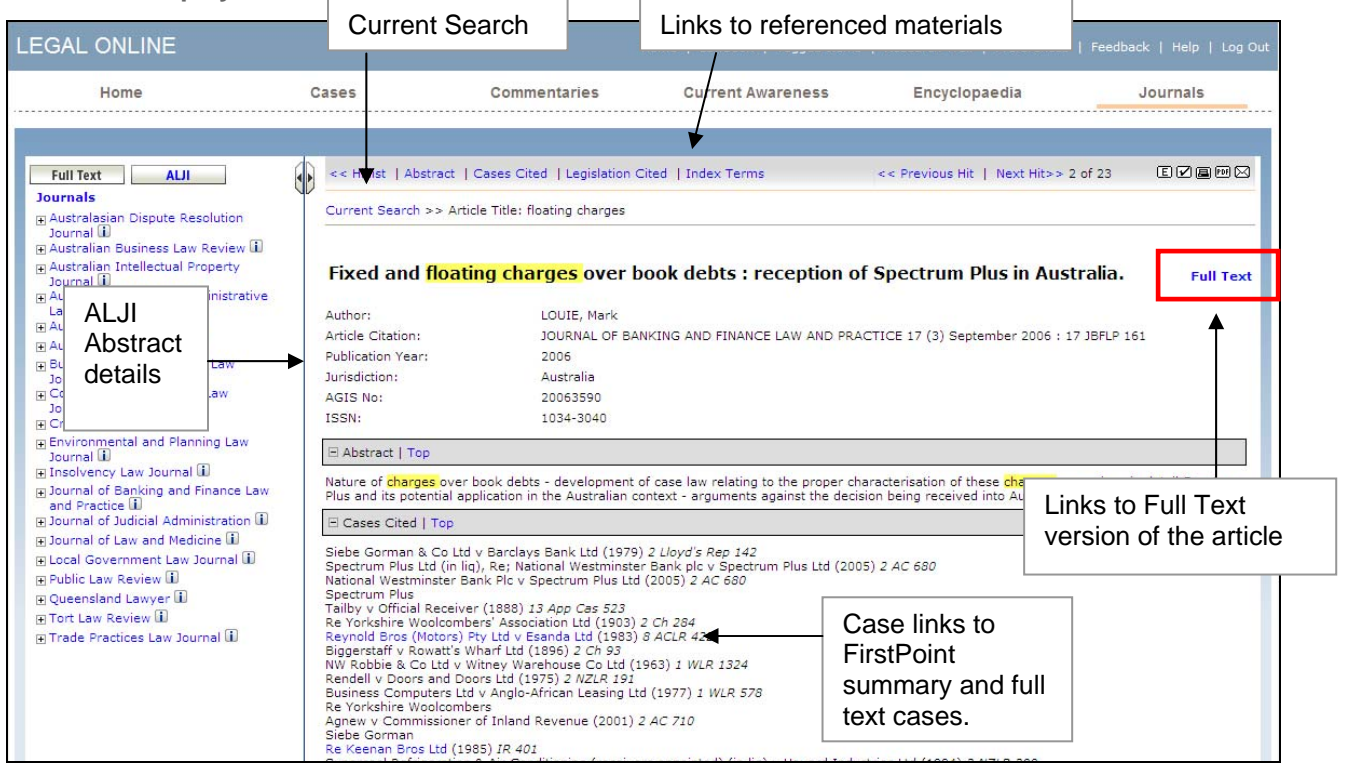

# LEGAL ONLINE

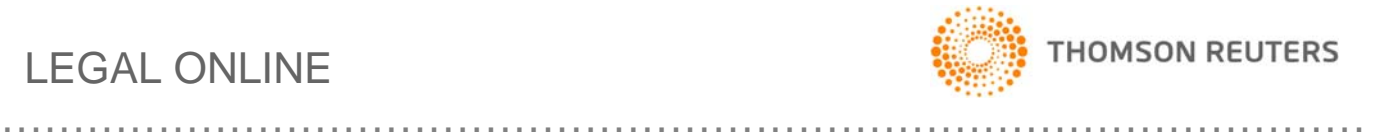

## JOURNALS – Other Features

#### **Bookmarking**

Bookmarking Journals is now available in Legal Online. With Journals you are now able to bookmark a Journal, a Volume, a Part and an Article.

#### **Saving/Tagging**

With Legal Online you are able to save a search or document. This is useful for returning to a previous list of results or to a specific document at a later date.

#### **Terms in Context**

Legal Online also provides the ability to view your search terms in the context of the document from the Search Results/Hitlist ("words around hits").

#### **RSS Feeds**

**N** RSS functionality will be available for Journals content. If your organisation has an intranet and subscribes to Journals, you're able to integrate the RSS feeds directly into your intranet pages.

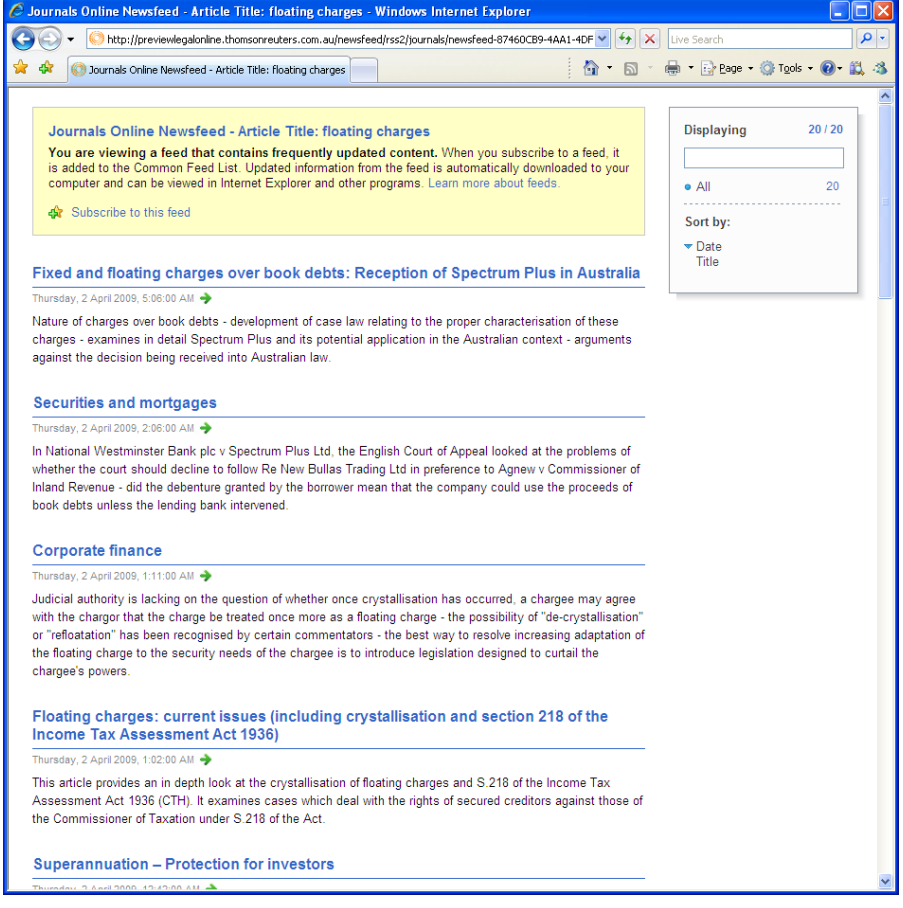

#### **Help and Support**

If you have any questions or would like to arrange for preview access contact our Digital Support Team on 1800 020 548 weekdays between 8am and 8pm (EST). In addition we have created a list of FAQs, simply click here to view the list.